# **Web Service Listener Activity Overview**

Last Modified on 08/16/2023 9:33 am EDT

#### Context

Use the Web Service Listener Activity to create and expose a Web Service and kickoff or resume a workflow when the Web Service is invoked by an external application.

## **Wizard Tips**

#### **Properties Tab**

It's important to use meaningful names and descriptions so that you can easily identify and understand what the activity is.

- Name: the name you select affects the Virtual Path, Local Path, and Target Namespace.
- Access Modes: defines where the listener can run from. You can select multiple access modes.

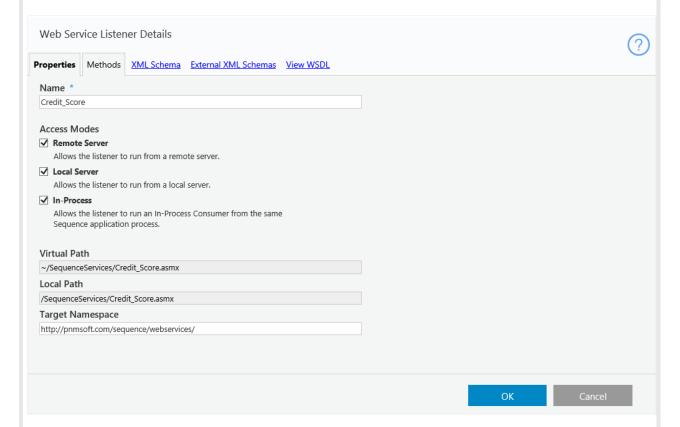

#### Methods Tab

- **Method List** (left panel): your selection in this list affects the content that displays in the XSD structure and details area. You can add, edit, or delete methods defined in this listener.
- XSD structure and details (middle panel): the structure displays according to the selected method and the selected message (response or request).
- **Element Properties** (right panel): set and modify the element type and advance settings for the selected element.

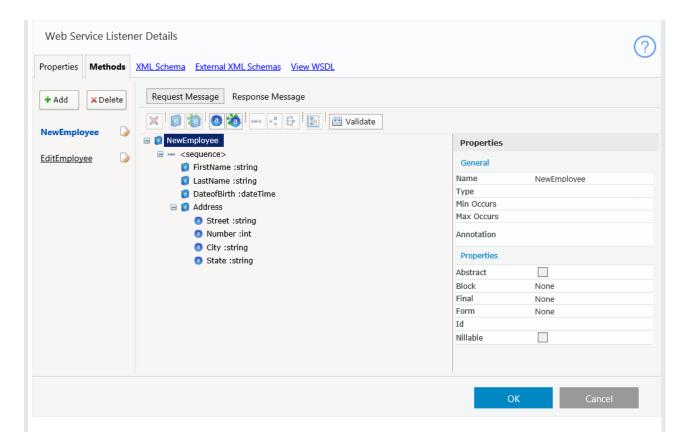

#### XML Schema Area

- Describes the structure or our WSDL document used in the method's request and response. If you have a
  complex-type object that you want to use more than one time in your WSL, you can define its structure
  here.
- To create an array element, you must specify that the *Max Occurs* property of its <sequence> element is **unbounded**, and the *Min Occurs* and *Max Occurs* property of the entity is set to 1. See the screenshots below.

<sequence> Element

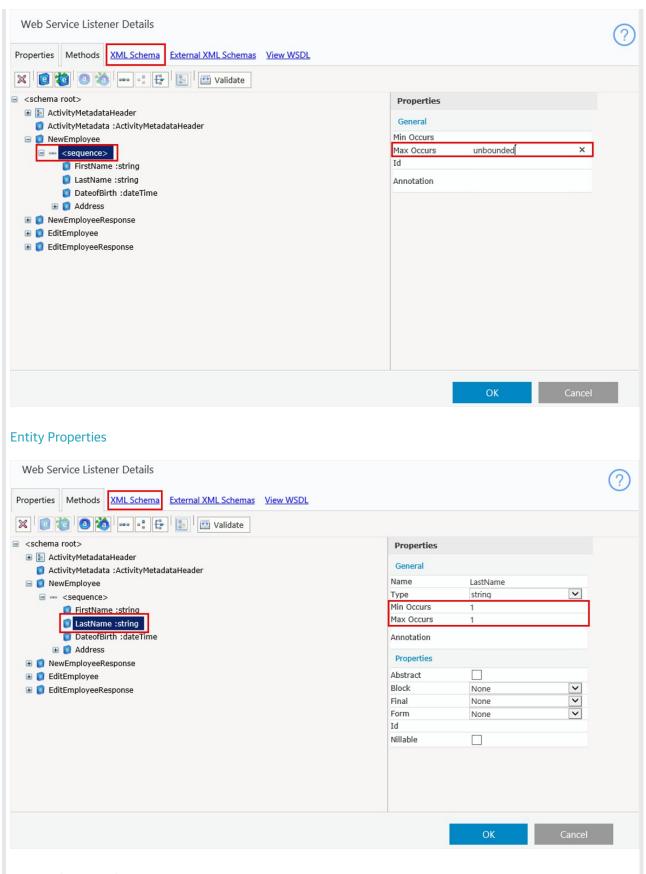

## External XML Schemas

In cases that you have a complex schema that requires you to create the schema outside of Cora SeQuence, you can import a schema.

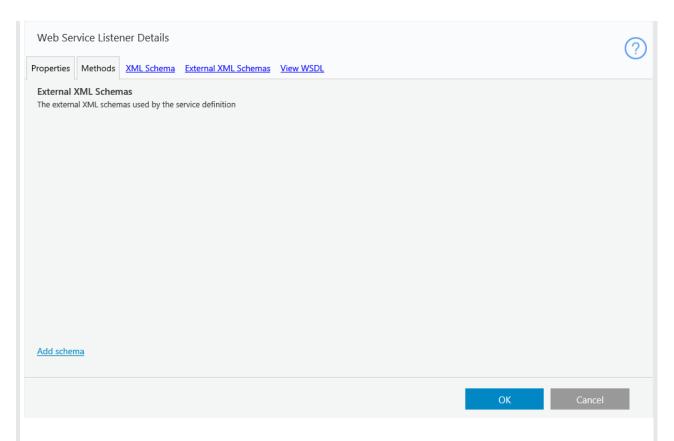

#### View WSDL Area

This is where you can view the WSL's Web Services Description Language (WSDL), which is an XML-based language for describing Web Services, how to access the services, and the elements' attributes.

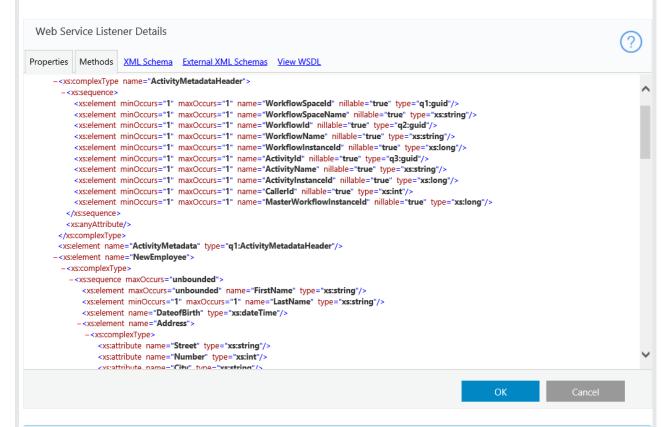

**Note**: You can use the values returned in the Web Service Listener's object in subsequent activities by using the Expression Editor and selecting the Web Service Listener object > ReturnValue.

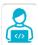

## Want to learn by doing?

Check out this hands-on exercise. Note that only internal users can access the link.